# Readme of RRKMenu 1.1 New Menus for Windows v1.4

© Copyright 1993-1994 by Roger Rene Kommer Member of the Association of Shareware Professionals (ASP) Doernbergstr. 11 D - 34119 Kassel Germany Voice. (++ 49 561) 780 150 EMail: roger@architektur.uni-kassel.de CIS: 100412,3624 Fido: 2:2437/501.10

## **Contents**

**Contents** What it is The Menuing System Virtual Desktop and Window Management Enhancement of the standard Windows applications drop down menus Enhancement of windows controls with context sensitive popup menus Multi-User Configuration Other qualities Important Notes Disclaimer - Agreement Definition of Shareware ASP Ombudsman statement Register How to Install Installing New Menus for Windows 1.4 Update from v1.2 to v1.4 How to uninstall Description of new features **Distribution** ShareWare Distributors: Users: Availability The Files Last Minute Notes

# **What it is**

Windows at your fingertips

New Menus for Windows 1.4 is a Windows Shell, similar to some of the window managers of X-Windows (UNIX GUI, e.g. Motif, OpenLook).

## The Menuing System

The kernel of the program is a replacement for the Program Manager in a popup menu format, which you can popup at any time with the right or middle mouse button. This popup menu can have as many submenus (like subdirectories in a file system) as you like. The menu items can be programs, documents or function calls. But the popup menu is not a simple, normal,

windows popup menu. It doesn't look like one and it behaves differently. An icon and description are displayed for all programs and documents Ad libitum. These icons can have a size of 32, 24 or 16 pixels - it is even possible to represent menu items as animated icons. By default the icons of the programs, or of the applications associated with documents, are shown. You can also customise the icons. The font and font size is also configurable. For each submenu, you can choose to display the text only, the icon only or both. To frame a menu item, you can choose between 4 styles, of which one simulates the Design of Motif and another of OpenLook. From OpenLook, another idea is implemented for Windows: every (sub-)menu can be stuck onto the desktop. You can install new menu items similar to the Program Manager Menu Groups or Menu Items. Installation of new menu items is supported by dialogues or via drag'n drop. During installation, the Program Manager groups are converted into menu items. When working with documents, you do not have to install each file as a menu item. New Menus for Windows supports wild cards, which automatically fill submenus with matching files. It is also possible to include parts of a file system into the menu structure: The subdirectories are submenus and all files are menu items. These dynamically built menu items can be sorted by name, extension, date or size (also in reverse order). If you stick a (sub-)menu on your desktop you can use it as a button bar, which also supports drag'n'drop with the File manager. With a menu item you can do more than launch a program or open a file: You can declare Keyboard macros or you can call a system-function of Windows or of another DLL. Whole submenus can be executed as batches. In a Tasks-Submenu you can switch between your running applications - which are shown with their icons and titles - hide windows, or terminate the applications. In another Submenu you can switch between your installed printers, invoke their property-dialogue or drag files to print on a specific printer. In a submenu called History, all executed items are listed as a command history. Other special features are only listed by name: Rebooting Windows, rebooting DOS; quit Windows - execute DOS-program - restart Windows, Save all documents in all programs; Close all applications; the layout functions of Taskman; Save Desktop (window positions); Kill a window; etc. The access to Submenus is highly customizable, several mouse button / keyboard combinations are supported (also an emulation of the middle mouse button). You can assign a global hotkey to each submenu or menu item (in combination with keyboard macros you can also redefine your keyboard layout). To jump quickly from one Submenu to another, you can use shortcuts. All of these options are configurable via dialogues. The menu structure is edited with a 'visual menu editor', including copying and moving single items or whole menu structure sub trees.

#### Virtual Desktop and Window Management

From the X-Window system, two more ideas are implemented in New Menus for Windows. With a built in Virtual Desktop you can magnify your desktop into 64 virtual desktops. You can access any one of the virtual desktops by clicking in the Virtual Desktop viewer.

Known by OpenLook and Motif, is the possibility to activate a window just by moving the mouse cursor. With one mode of the XMouse feature you can automatically bring the window up to the front of all other windows by only moving the mouse into any part of the window. With the other mode, the window under the mouse cursor will be activated, but the order of the window stack will not be changed.

All of these features are integrated in the menuing system. With the enhanced system menu, the behavior in the context of the Virtual Desktop and the XMouse of single windows are customizable.

## Enhancement of the standard Windows applications drop down menus

If you select a normal drop down menu of a windows application with the right mouse button (e.g. the "Edit" menu in Write) you get a new designed menu. Besides the nicer (customisable) look of this menu you can stick it onto the desktop and use it as a button bar. That is, if you have to switch between several documents in a multi-document based program often, you can stick the menu "Window" onto the desktop and have quick access. The System menu is also enhanced - here is the key to a nicer and more functional System menu with the right mouse button. The standard functions in the System menu are also illustrated with icons. Instead of the item "switch to..." you get a Submenu with all Tasks. You can hold each window at the top of the desktop (like the clock). You can append more menu items and submenus to the system menu.

## Enhancement of windows controls with

### context sensitive popup menus

More and more applications use the right mouse button to give a quicker context sensitive access to objects the mouse points at. New Menus provides some context sensitive menus which are 'forgotten' by Windows: Edit controls (e.g. notepad): Copy; Cut; Insert; Undo; Mark all; Search; Save (ANSI, ASCII, UNIX); convert all lower or higher case; statistics. Format paragraphs with left margin, left, middle, center or right and left align. List boxes: Copy the string of the marked item.

Scroll Bars: Up, down, left, right.

File-Manager: Copy marked files / directory as text string (which you can use as arguments for other programs); Load file in FileViewer or FileEditor; Print File; file operations (copy, move, etc.).

DOS-Box: Mark; Copy; Insert

It is relatively simple to customize your applications with other context sensitive menus. To extract the menus from a window program, a tool is enclosed in the package.

## Multi-User Configuration

New Menus for Windows supports different configurations for different users and network administration. First, you can declare an individual INI-file as a command line (also as an argument for WIN.COM). Each user can modify his own configuration. But a system administrator can also hold predefined menu files in a directory in the path, which can be linked as submenus to individual menu structures. These external menus can be locked against changes. If a new application is installed in the network, the system administrator will only have to modify one file.

## Other qualities

New Menus has very lean runtime resource requirements. It needs at minimum ca. 40kB non discardable RAM and 2% of the system-resources, which does not depend on the size of the menu structure. What you need is

Windows 3.1(1) or WfW. New Menus supports all mice and trackballs, but you can also use the Menu without a mouse.

# **Important Notes**

## Disclaimer - Agreement

Users of New Menus for Windows 1.4 must accept this disclaimer of warranty:

"New Menus for Windows 1.4 is supplied as is. The author disclaims all warranties, expressed or implied, including, without limitation, the warranties of merchantability and of fitness for any purpose. The author assumes no liability for damages, direct or consequential, which may result from the use of New Menus for Windows 1.4."

No user may modify New Menus for Windows 1.4 in any way, including but not limited to decompiling, disassembling or otherwise reverse engineering the program.

## Definition of Shareware

Shareware distribution gives users a chance to try software before buying it. If you try a Shareware program and continue using it, you are expected to register. Individual programs differ on details -- some request registration while others require it, some specify a maximum trial period. With registration, you get anything from the simple right to continue using the software to an updated program with printed manual.

Copyright laws apply to both Shareware and commercial software, and the copyright holder retains all rights, with a few specific exceptions as stated below. Shareware authors are accomplished programmers, just like commercial authors, and the programs are of comparable quality. (In both cases, there are good programs and bad ones!) The main difference is in the method of distribution. The author specifically grants the right to copy and distribute the software, either to all and sundry or to a specific group. For example, some authors require written permission before a commercial disk vendor may copy their Shareware.

Shareware is a distribution method, not a type of software. You should find software that suits your needs and pocketbook, whether it's commercial or Shareware. The Shareware system makes fitting your needs easier, because you can try before you buy. And because the overhead is low, prices are low also. Shareware has the ultimate money-back guarantee -- if you don't use the product, you don't pay for it.

New Menus for Windows 1.4 is a "shareware program" and is provided at no charge to the user for evaluation. Feel free to share it with your friends, but please do not give it away altered or as part of another system. The essence of "user-supported" software is to provide personal computer users with quality software without high prices, and yet to provide incentive for programmers to continue to develop new products. If you find this program

useful and find that you are using New Menus for Windows 1.4 and continue to use New Menus for Windows 1.4 after a reasonable trial period (30 days), you must make a registration payment of \$20 US to Roger Rene Kommer. The \$20 US registration fee will license one copy for use on any one computer at any one time. You must treat this software just like a book. An example is that this software may be used by any number of people and may be freely moved from one computer location to another, so long as there is no possibility of it being used at one location while it's being used at another. Just as a book cannot be read by two different persons at the same time.

Commercial users of New Menus for Windows 1.4 must register and pay for their copies of New Menus for Windows 1.4 within 30 days of first use or their license is withdrawn. Site-License arrangements may be made by contacting Roger Rene Kommer.

### ASP Ombudsman statement

This program is produced by a member of the Association of Shareware Professionals (ASP). ASP wants to make sure that the shareware principle works for you. If you are unable to resolve a shareware-related problem with an ASP member by contacting the member directly, ASP may be able to help. The ASP Ombudsman can help you resolve a dispute or problem with an ASP member, but does not provide technical support for members' products. Please write to the ASP Ombudsman at 545 Grover Road, Muskegon, MI USA 49442-9427, Fax 616-788-2765, or send a CompuServe message via CompuServe Mail to ASP Ombudsman 70007,3536.

# **Register**

New Menus for Windows 1.4 is **neither** Public Domain **nor** FreeWare. New Menus for Windows 1.4 is ShareWare. ShareWare is a distribution method, not a type of software. ShareWare distribution gives users a chance to try software before buying it. If you try a ShareWare program and continue using it after a period of 30 days, you are expected to register. There is no difference between the Shareware-Version and the registered Version with the exception of one reminder screen at start-up. Registered Users can have free support via mail or EMail (Internet, CIS, Fido) for a minimum period of 3 month after registering. Minor updates (< 2.0) are free, and the registered User can use theire old register code. Open the file REGISTER.WRI for the detailed conditions and the register form.

# **How to Install**

Installing New Menus for Windows 1.4

Copy the file NMFW14xe. ZIP to a new directory (e.g.  $c:\n \text{Im}f w$ ) and unzip the file (pkunzip 2.04g). After doing that, you can remove the file NMFW14xe.ZIP.

You can drag the RRKMENU.EXE from the File-Manager to a Group-Window in the Program-Manager.

The file RRKMENU.EXE is the program.

**Before you start NMfW for the first time, close all programs using the Program-Manager. Otherwise NMfW may not be installed properly.**

When you start the New Menus for Windows 1.4 for the first time, the program will copy some files into to the Windows-system directory (e.g.  $c:\`$ windows\system). It will copy the files RRKMNDLL.DLL, BWCC.DLL and BWCC009.DLL into this directory.

After that, New Menus for Windows 1.4 will extract the information of the installed programs from the Program-Manager and write it in a new file, PROGMAN.MNU, in the directory where you installed New Menus for Windows 1.4.

### **The program RRKMENU.EXE installs itself.**

The following actions are performed during the first execution:

- It copies the file RRKMNDLL.DLL into your \windows\system directory. If there is an older version of this file in the directory, the old version will be overwritten. If you want to uninstall NMfW you can delete this file.
- It copies the files BWCC.DLL and BWCC009.DLL into your \windows\ system directory. If there are older versions in this directory or in the \ windows directory these files will be overwritten. I do not recommend deleting these files if you want to uninstall NMfW, because other programs may need these files.
- · A new entry in your WIN.INI will be written: **[BWCC]**

BitmapLibrary=bwcc0009.dll

This is to tell the file BWCC.DLL to use the bitmaps for the buttons OK, CANCEL etc., from this lib. If you have another BWCCxxx.DLL, which supports your national language, you may have to change this.

- All Program-Manager groups are converted into the internal MNU format. This may take a little bit of time.
- The Program-Manager group Startup (or Autostart) will be converted into submenus.

**Important**: The files RRKMNDLL.DLL and BWCC\*.DLL must be in the Windows system directory. Otherwise you can not run the Menu as the windows shell.

If the installation routine failed, you may copy these files manually into your Windows system directory.

After starting the program, **push the right mouse button**!! I have pre-configured the menu. You probably have a drive "c:\". Otherwise, you have to change the corresponding menu item. See in the help file RRKMENG.HLP for more hints.

## Update from v1.2 to v1.4

First, make a backup from your old RRKMENU.INI. Then install the new package from scratch in a new, empty directory. This is important, because NMfW must copy the new DLL's into the \windows\system directory. Than you can transfer your old Submenus into the new RRKMENU.INI or better yet, in an external menu file (with the file extension MNU). You can do this using notepad as an editor and then copy or paste the submenu sections into the new RRKMENU.INI. Another way is by using the visual editor which can be accessed from the menu item **Configuration**. I do not recommend that you use your old RRKMENU.INI, because there are some new items in the

sections [General Properties], [WinClasses], [ShortCuts], [ProgrammHooks], [MenuFont] and [MenuTitleFont].

If you use the right mousebutton to pop up the menu, you must define the following line in the section [WinClasses] of your RRKMENU.INI. VScreen=Excluded

Otherwise you can't switch to another virtual screen with the right mousebutton.

### How to uninstall

Delete the directory in which you installed the NMFW14xe.ZIP-package. You can also delete the file RRKMNDLL.DLL in your Windows system directory That's it.

## Description of new features

Please look at the file HISTORY WRI.

# **Distribution**

### ShareWare Distributors:

You have my permission to distribute New Menus for Windows 1.4 with following restrictions:

You may not use New Menus for Windows 1.4 in advertisements, catalogs, or other literature which describes this product as "FREE SOFTWARE".

Shareware is "Try-Before-You-Buy" software, it is not free.

Please keep all files listed below together in the archive, or in an archive format suitable for your library.

I would appreciate copies of anything you print regarding New Menus for Windows. Please send me a copy of any reviews, articles, catalog descriptions, or other information you print or distribute regarding the New Menus for Windows package. Thank you for your time and assistance and for supporting the shareware marketing concept.

### Users:

You are encouraged to pass a copy of New Menus for Windows 1.4 along to your friends for evaluation. Please encourage them to register their copy if they find that they can use it.

# **Availability**

The evaluation copy of New Menus for Windows 1.4 is available at:

English version: ftp.cica.indiana.edu:/pub/windows/desktop/nmfw141e.zip (or mirrors) garbo.uwasa.fi:/windows/desktop/ nmfw141e.zip (or mirrors) ftp.uni-koeln.de:/pc/win3/manager/ nmfw141e.zip CompuServe: GO WINSHARE, Lib Program Managers nm141e.exe

German version:

ftp.uni-koeln.de:/pc/win3/manager/ nmfw141g.zip ftp.fu-berlin.de:/pub/pc/win3/misc/ nmfw141g.zip ftp.hrz.uni-kassel.de:/pub/machines/dos/win3/ nmfw141g.zip CompuServe: GO GERWIN, Lib Tools nm141g.exe Fido: 2:2437/501 - 2:2437/502 (49-561-5740777, 49-561-573967) nmfw141g.arj

# **The Files**

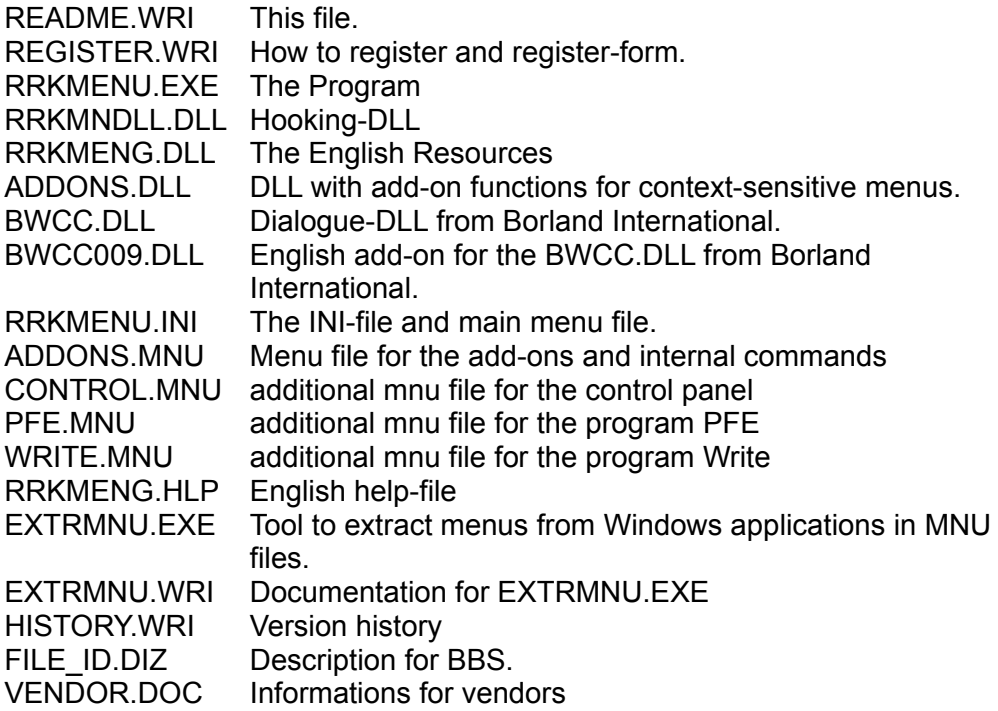

The program generates files like RRKDAT.xxx and RRKIDX.xxx (xxx is a number) in its own directory (database for using Icons). After startup, a file named PROGMAN.MNU will also be created.

# **Last Minute Notes**

### **BTW...**

Please excuse and ignore my horrible English! Frank Banul, Doug Cooper, Fernando M. B. Madruga, Paulo Rupino and David R. Twede were kind enough to take a look at some excerpts of my readme-files, but some of the files are produced by a dilettante without any verification.

Inquiries, comments, and suggestions regarding New Menus for Windows are welcomed and can be sent to the author.

Thanks for trying New Menus for Windows 1.4

Roger René Kommer